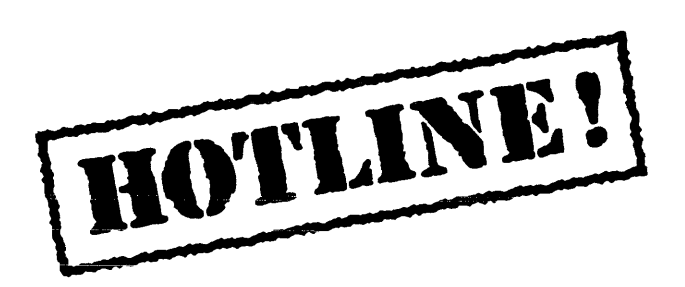

Buiietin 6 November 6, 1987

HOTLINE! is published periodically by the Customer Support group of Xerox Artificial Intelligence Systems to assist its customers in using the Xerox Lisp environment. Topics covered include answers to questions that are most frequently asked of Customer Support. suggestions to help you work in the Xerox Artificial Intelligence Environment (XAIE) as well as announcements of known problems that may be encountered.

Feel free to make copies of individual bulletin pages and insert them in the appropriate place(s) in your Interlisp Reference Manual, Lisp Library Modules manual or other relevant manual. The documentation reference at the end of each topic can be used as a filing guide.

For more information on the questions or problems addressed in this or other bulletins please call us toll-free in the Continental United States 1-800-228-5325 (or in California 1-800-824- 6449). Customer Support can also be reached via the ArpaNet by sending mail to AISUPPORT.PASA@Xerox.com, or by writing to:

Xerox AIS Customer Support 250 North Halstead Street P.O. Box701a Pasadena, CA 91109-7018 M/S 5910-432

#### **In this issue**

In response to user requests we have decided to have HOTLINE! cover all supported releases of XAIE, instead of Lyric only. Supported releases include Koto and Lyric. Each item now contains a "Release" field for any item that is release specific.

- COPYFILE to floppy LOGXOR break
- Error found when installing a sysout from floppy: "File name not found"
- Error found when installing a sysout from floppy: "Floppy label error"
- Disk scavenging
- How to recover from internal garbage collection table overflow
- How to diagnose the cause of internal garbage collection table overflow
- LOGOUT resets the TTY parameters
- Open RS232 stream
- Using the left cluster keys in SEdit
- Changing fonts in SEdit

 $\mathcal{A}^{\mathcal{A}}$ 

Terminology used in this HOTLINE! bulletin:

- UG Users' Guide
- AR Action Request, a Xerox problem tracking number (e.g. AR 8321)
- IRM Interlisp Reference Manual

### **COPYFILE to floppy LOGXOR break**

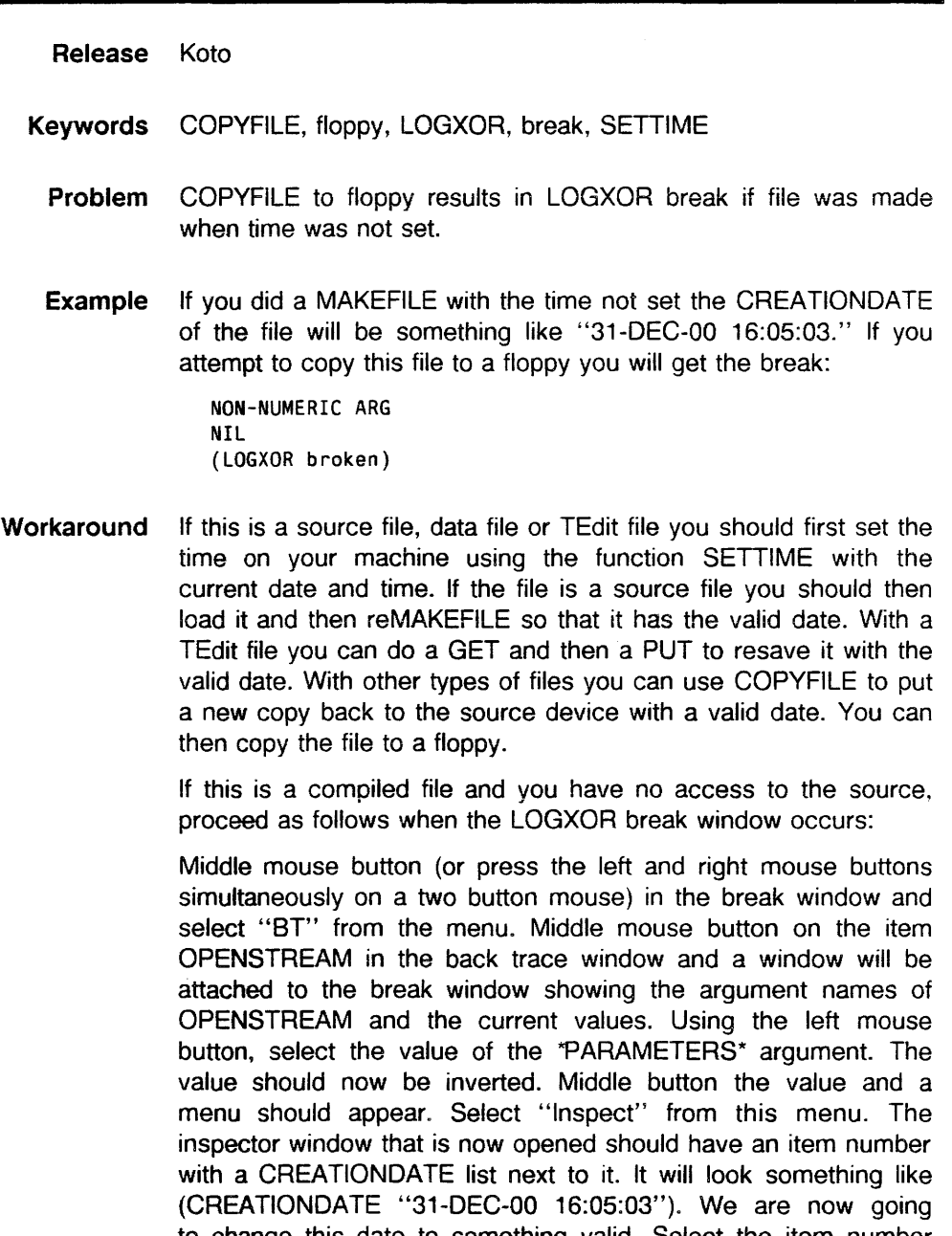

to change this date to something valid. Select the item number associated with the CREATIONDATE with the left mouse button, which should invert it, and then middle button on the item number, which should bring up a menu with a single item "Set." Choose "Set" and a window will be attached to the inspector with a prompt, indicating "The expression read will be evaluated." At this point we are now ready to type in a "valid" date. Type in something like:

'(CREATIONDATE "12-SEP-87 12:00:00")

Note the quote preceding the CREATIONDATE list. This is needed since we don't want the expression evaluated. After hitting RETURN the inspector should now show the CREATIONDATE item with the new value.

Go back to the original break window, middle button in it to bring up the break menu and select "Revert." This should close the break window and bring up another break window indicating "(OPENSTREAM broken)." Middle button in this break window and select "OK" from the break menu. The COPYFILE should now complete successfully.

 $\ddot{\phantom{a}}$ 

### **Error when installing a sysout from floppy: "File name not found"**

- Release Koto and Lyric
- **Keywords** Sysin!, FLOPPY.MODE
- **Question** I wanted to specify a sysout name other than lisp.sysout, so I copied my sysout to floppy with FLOPPY. MODE set to HUGEPILOT. When I tried to SYSIN! from floppy, I got the message "Floppy error: File name not found." What should I do?
- **Background** If a sysout is copied to a floppy with the mode set to SYSOUT, the sysout name defaults to lisp.sysout. With mode set to HUGEPILOT, the user is permitted to specify a file name other than lisp.sysout, e.g. somename.sysout. The file name will be written to floppy with a version number, somename.sysout; 1. The floppies will automatically be formatted and named properly, e.g 'Somename Sysout #1.'
	- **Answer** To install this sysout from the System Tool, the user must specify the file name complete with version number, e.g. somename.sysout; 1. Upon selecting the sysin! command the user will be prompted to insert the floppy labeled 'Somename Sysout #1.'

If the user neglects to provide a version number, the message 'Floppy Error: File name not found' will appear in the message sub-window of the System Tool.

**Reference** See "Floppy Disk Support" under the INPUT/OUTPUT chapter of the appropriate Users' Guide.

### **Error when installing a sysout from floppy: "Floppy label error"**

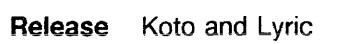

- **Keyworks** Sysin!, FLOPPY.NAME
- **Question** My installation of a sysout from floppy fails because the sysout floppies do not appear to have the correct name. How can I recover?
- **Background** When installing from the floppy device, the name of the floppy to be inserted is computed from the file name specified. That is. if the user has specified a file 'somename.sysout,' the first floppy they will be prompted to install is 'somename sysout #1.'

If the sysout is written to a floppy using the SYSOUT function or COPYFILE with floppy mode set to SYSOUT or HUGEPILOT, and the floppies have not been explicitily renamed, this problem will not occur. By default, these functions correctly name and format the floppies.

**Answer** Use the Interlisp function FLOPPY.NAME to reset the floppy name of every floppy in the sysout.

> For example, assume the file path name specified in the System Tooi is Coiossus.sysoui and the device specified is fioppy. When the user selects sysin! the following message will appear:

Insert floppy labeled 'Colossus Sysout #1.' Confirm to continue

If you insert floppy 'Colossus Version 3.7 Sysout #1' and then confirm, the following will appear:

Retrieving ... Colossus.sysout The floppy is labeled 'Colossus Version 3.7 Sysout #1' Insert floppy with label 'Colossus Sysout #1' Confirm when ready else to exit

At this point you should click on the right mouse button. The volume will be erased. You must rename each of the floppies from Interlisp using the following:

(FLOPPY.NAME "Colossus Sysout #n")

where n ranges from 1 to the number of floppies contained in the sysout.

**Reference** See "Floppy Disk Support" under the INPUT/OUTPUT chapter of the appropriate Users' Guide.

#### **Disk scavenging**

**Release** Koto and Lyric 1186

- **Keywords** Hard disk error, scavenge, physical volume scavenge, disk pages
- **Question** What should I do when I get a "needs scavenging" error when I attempt to scavenge a logical volume (e.g. the Lispfiles volume) from the System Tool?
- **Background** Usually, when one is having problems with the hard disk (as identified by a HARD DISK ERROR message/break in Lisp when attempting to read a file or evaluate a directory), one will attempt to scavenge the Lispfiles logical volume from the System Tool. Under certain circumstances, a message will be returned stating that the disk needs scavenging.
	- **Answer** This message indicates that the physical volume needs scavenging before any of the logical volumes can be scavenged. The solution is to scavenge the physical volume of the disk and then scavenge each of the logical volumes.

Using your Offline Diagnostics floppies (there are two of them), press the B Reset button and insert the Offline Diagnostics Disk #1 in the floppy drive. Press the F2 key on your keyboard and when prompted to insert the Offline Diagnostics Disk #2, please do so.

When prompted as to "What class of user do you belong to?" answer "1 - Normal User." At this point another menu will appear. Select "4 - Formatter, Scavenger, and Bad Page Utility." At the next menu, to scavenge the physical volume, select "1 - Run Physical Volume Scavenger."

The "Run Physical Volume Scavenger" selection provides a way to correct minor problems on the local rigid disk without destroying the data.

The utility will prompt:

"Should I perform safe repair?"

Type YES. This will repair data structures without destroying your data.

If the physical volume scavenge does not complete successfully, call your system administrator or your Xerox hardware service representative for further assistance.

After successfully scavenging from the Offline Diagnostics, you can go back to the System Tool and scavenge each logical volume on your disk.

A successful completion (takes no more than  $10 - 30$  seconds) looks as follows:

Scavenging ... Completed No problem found

Note to 1108 Users: If you find that you need to run the physical volume scavenger, call your Customer Support representative for more information on how to execute this procedure.

 $\cdot$ 

**References** Xerox 1186 Users' Guide, Lyric Release, pages 42 - 44, and pages 116 - 117.

### **How to recover from internal garbage collection table overflow**

Release Koto and Lyric

- **Keywords** Garbage collection, reference count > 1
- **Question** What do I do when the system prompts me with: "Internal garbage collector tables overflowed. Too many pointers with reference count greater than  $1 \cdot \pi$  the garbage collector is now disabled\*\*\* save your work and reload as soon as possible"?
	- **Answer** Once the internal garbage collection is full, you will get the "GC Disabled Warning" message. After the message appears, the garbage collecter is disabled. (There is no way to enable it again.) If you ignored the "GC disable warning" message, you would be heading for a fatal loss of work. This means that you will eventually get the message "Your virtual memory backing file is nearly full. Save your work and reload a.s.a.p".

So when the system prompts the "GC Disabled Warning" message, we recommend that you save the work. Check (VMENSIZE) and (VOLUMESIZE VolumeName). If (VMENSIZE) is close to (VOLUMESIZE), run (GAINSPACE) prior to saving your work (MAKEFILE).

When running (GAINSPACE), the system prints a list of questions to allow you to specify at each point what should be discarded and what should be retained. You should make sure that the answers for the following questions are NO:

- erase properties?
- function definitions on property lists?
- advice information?
- erase CLISP translations?
- erase system hash array?
- erase filepkg information?

**Reference** IRM 22.11-22.12

## **How to diagnose the cause of internal garbage collection table overflow**

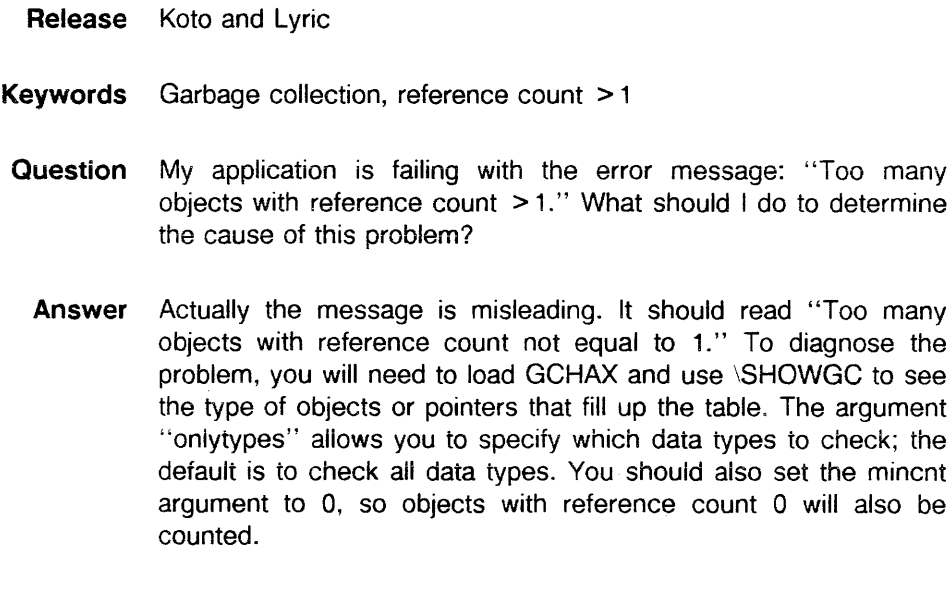

**Reference** Lisp Library Modules manual, GCHAX

l,

## **LOGOUT resets the TTY parameters**

 $\mathcal{L}_{\mathcal{A}}$ 

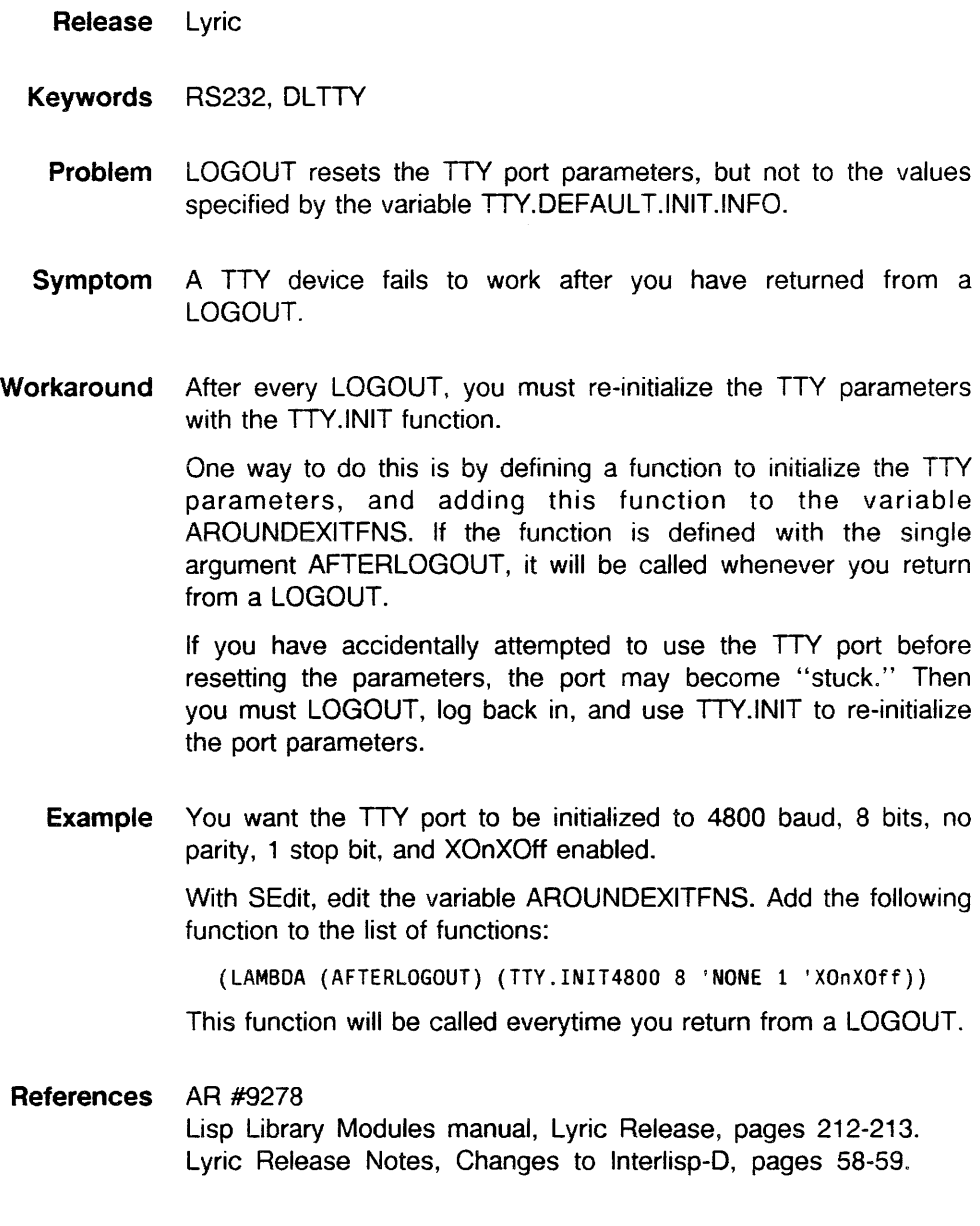

# **Open RS232 stream**

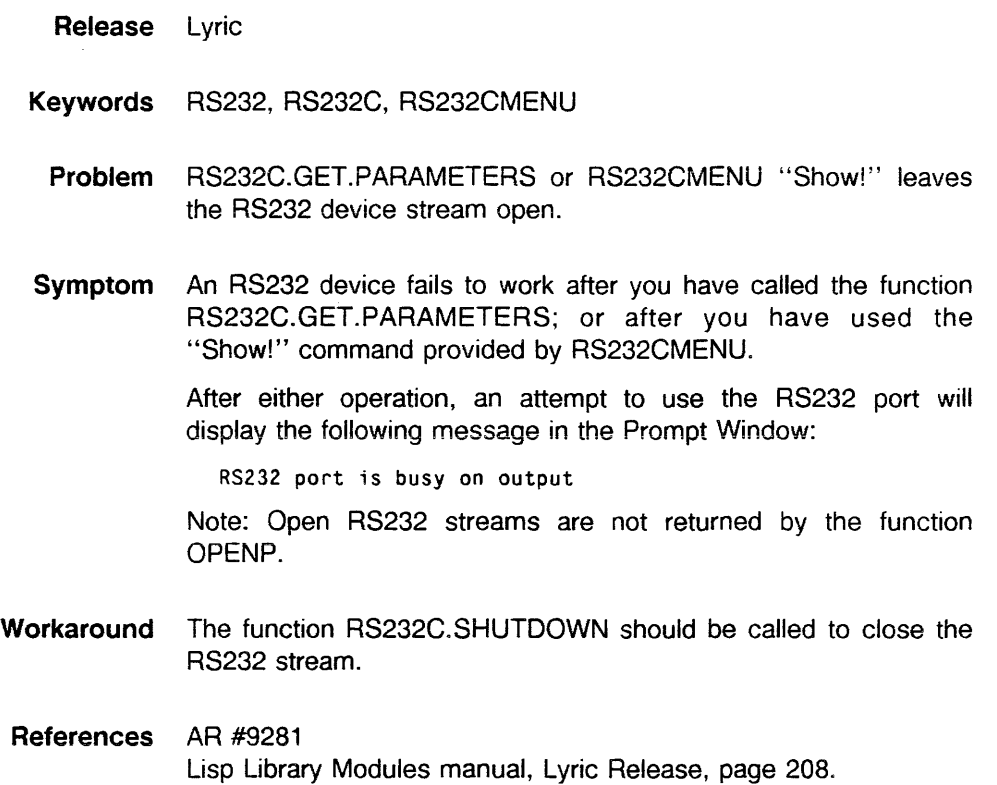

# **Using the left cluster keys in SEdit**

 $\ddot{\phantom{0}}$ 

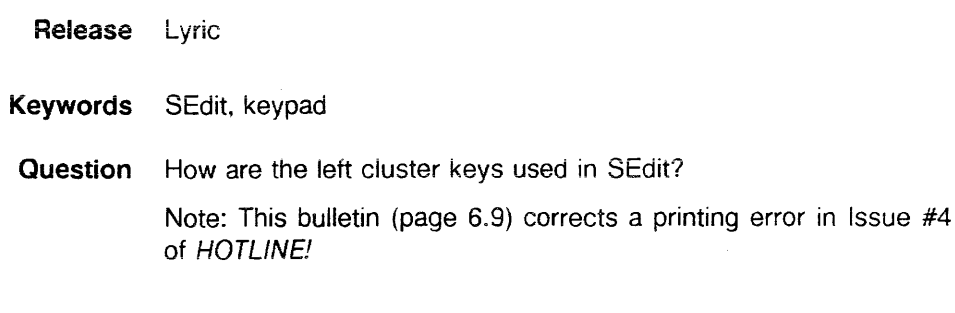

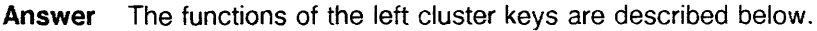

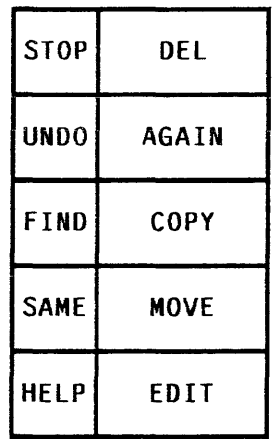

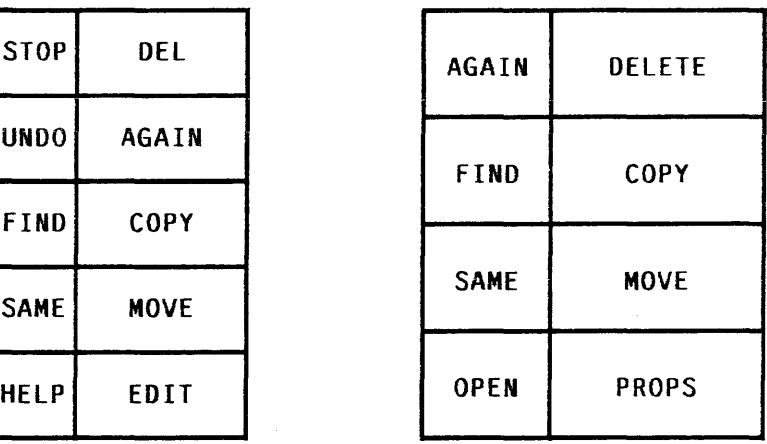

1186 Left Cluster 1108 Left Cluster

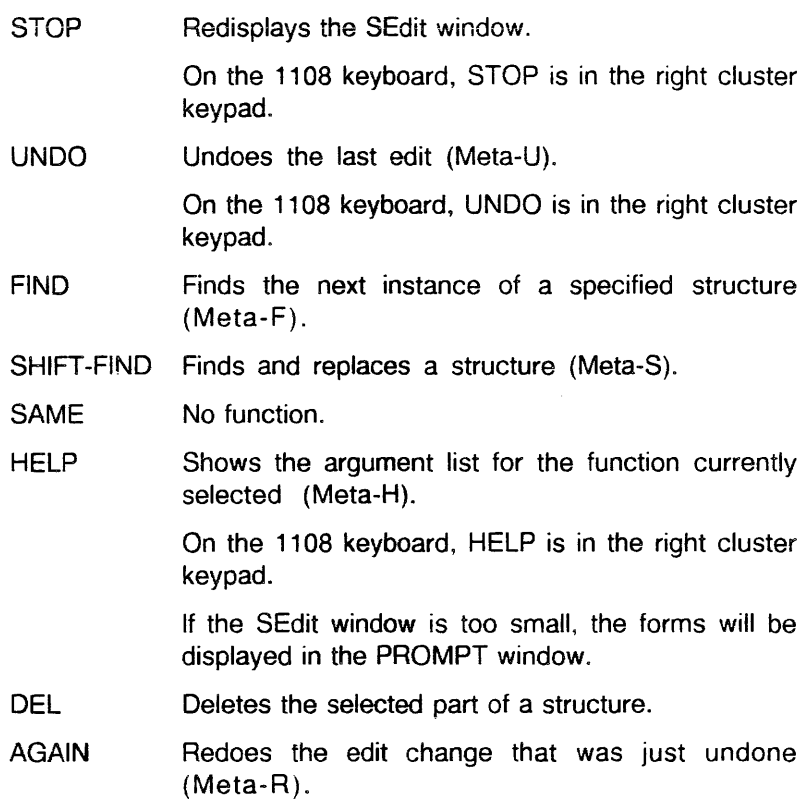

**COPY** Copies a structure from one location to another.

- 1. Position the SEdit caret at the destination for the text.
- 2. Hold the COpy key down while using the mouse to select the structure to be copied.
- 3. Release the COpy key to execute the operation.

MOVE Moves a structure from one location to another.

Use the same steps as COPY.

EDIT The CONTROL key.

May be used as a delete key.

- 1. Hold the EDIT key down.
- 2. Select'the structures to be deleted.
- 3. When the key is released, the structures will be removed.

On the 1108 keyboard, the EDIT key is labeled as PROPS.

- OPEN The META key for the 1108 keyboard.
- **References** Lyric Release Notes, Appendix B. SEdit The Lisp Editor. 1186 Users' Guide Lyric Release, pages 16-18. 1108 Users' Guide, page 14.

### . **Changing fonts in SEdit**

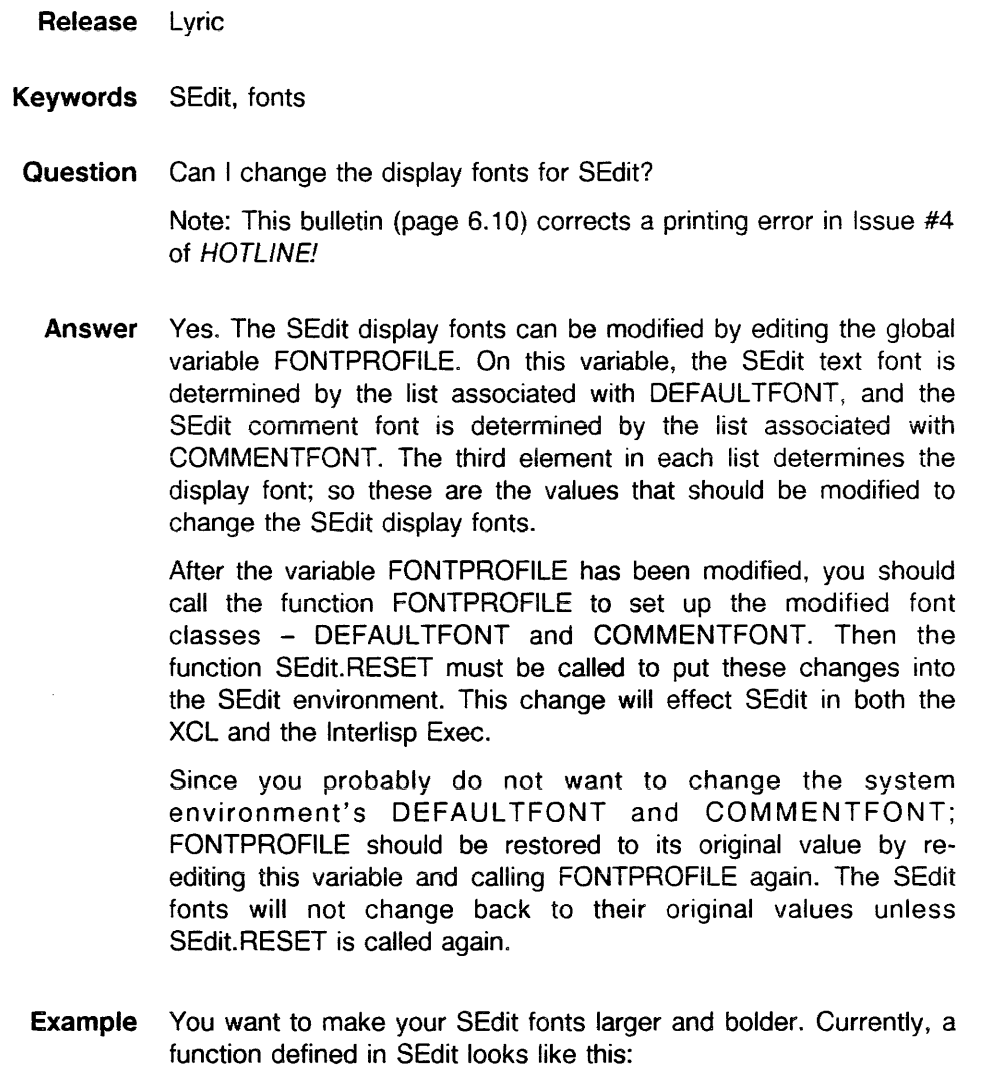

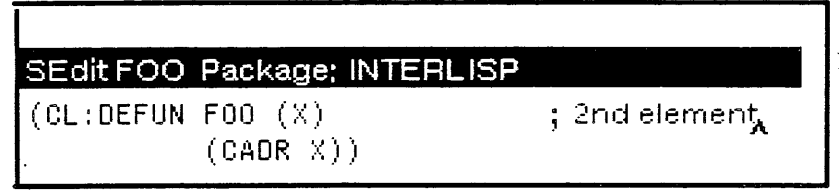

In this example, the variable FONTPROFILE includes the sublists:

(DEFAULTFONT 1 (GACHA 10) (GACHA 8) (TERMINAL 8)) (COMMENTFONT 6 (HELVETICA 10) (HELVETICA 8) (MODERN 8))

With SEdit. you edit FONTPROFILE, changing (GACHA 10) to (GACHA 12 BRR). and (HELVETICA 10) to (HELVETICA 12 BRR):

(DEFAULTFONT 1 (GACHA 12 BRR) (GACHA 8) (TERMINAL 8)) (COMMENTFONT 6 (HELVETICA 12 BRR)(HELVETICA 8)(MODERN 8» Then you save the new font classes by calling the function FONTPROFILE on the variable FONTPROFILE:

(FONTPROFILE FONTPROFILE)

Finally, you put these changes into the SEdit environment by calling SEDIT.RESET. All SEdit windows must be closed before this function can be called.

(SEDIT.RESET)

Now, editing FOO again looks like this:

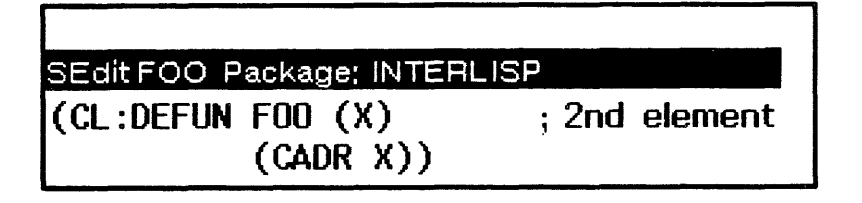

Finally, you should restore the original value of the variable FONTPROFILE.

**References** Lyric Release Notes. SEdit - The Lisp Editor, page 8-11. Interlisp-D Reference Manual, Volume 3: Input/Output, Section 27-13, 27-14.